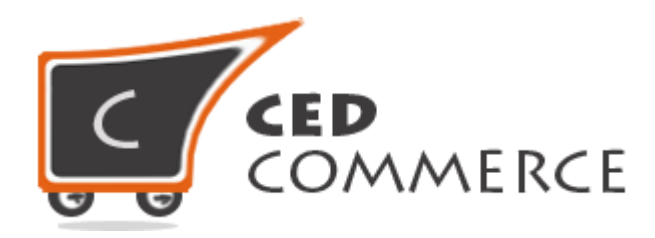

© CedCommerce. All rights reserved.

**SUPPORT@CEDCOMMERCE.COM**

# **[Vendor Tax Addon]**

Vendor Tax Addon for Magento® is a tax related module for CedCommerce Multi-Vendor Marketplace developed in Magento which facilitates the vendors to setup tax for their goods.

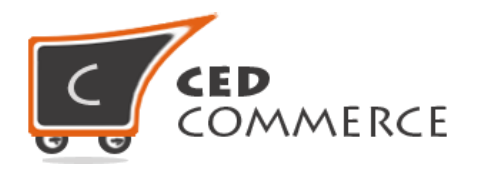

# **Vendor Tax Addon**

# **User Manual**

*Version* **– 0.0.1**

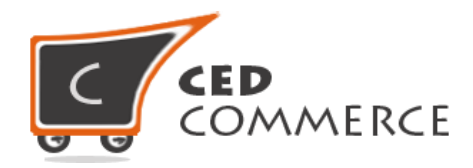

## **Contents**

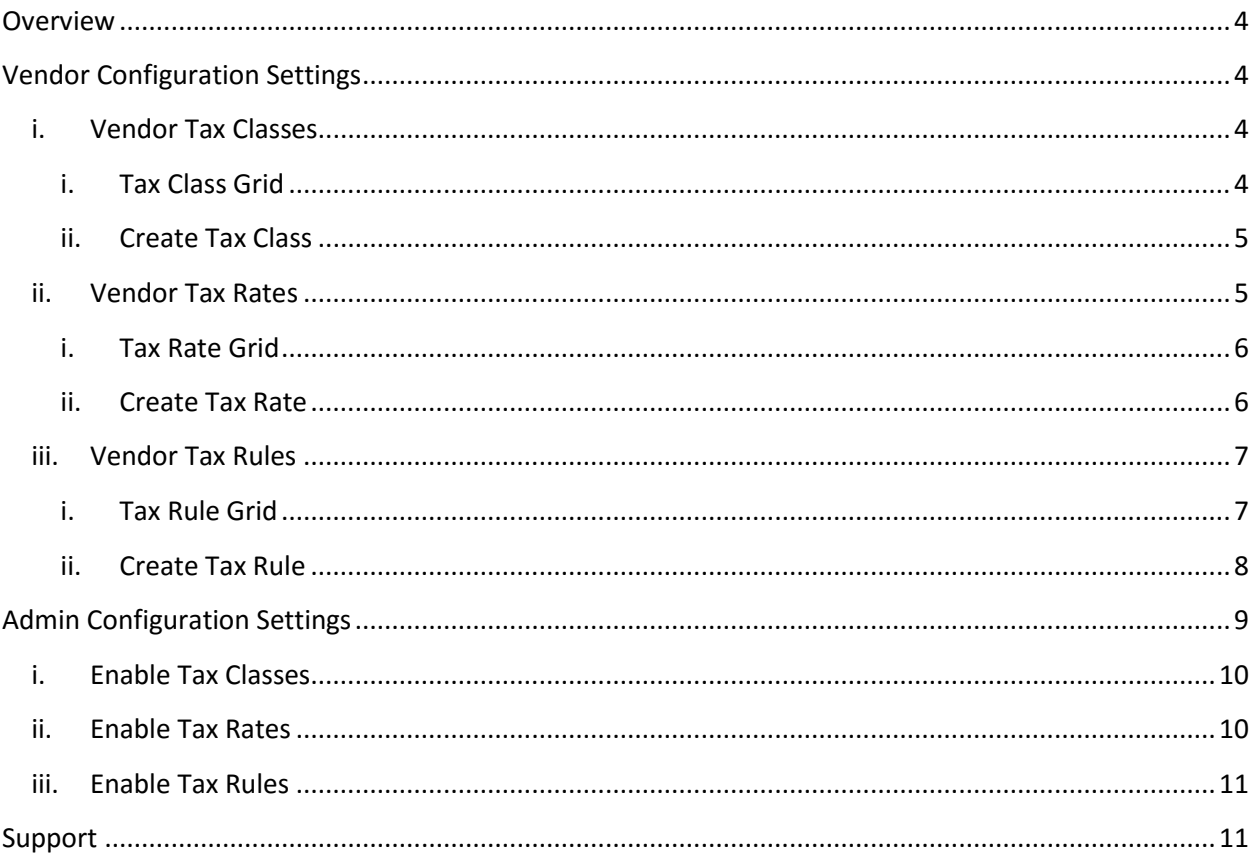

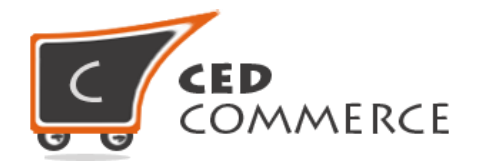

# <span id="page-3-0"></span>**Overview**

CedCommerce Vendor Tax Addon is a powerful Multi-Vendor Marketplace addon for Magento that allows the vendors to add their own tax rates for their goods. After the tax rates are created by vendor, they will go for admin approval. After approval only, the vendors will be able to see their tax rates in the product creation form and can select to apply particular tax rates on particular products.

Admin can enable or disable the module by going to **CsMarketplace Tab > Vendor Configurations > General > Vendor Tax**.

**Note**: Vendor will able to use his created classes only when it is approved by the admin. First the vendor has to create Tax Class, then secondly he has to create Tax Rate and at last he will create Tax Rule by using his admin created Tax Class and Tax Rate.

# <span id="page-3-1"></span>**Vendor Configuration Settings**

The configuration settings can be opened by logging in to the vendor panel. In the left panel you will see Vendor Tax Menu, clicking which the sub menus will get opened.

## <span id="page-3-2"></span>**i. Vendor Tax Classes**

From here the vendors can create Tax Classes according to their use. After the vendor creates a Tax Class, it will go for Admin approval. When the admin approves the tax class, only then it will be shown while creating Vendor Tax Rules. Tax class name should be unique as offered by Magento.

If the admin will disapprove the Tax Class, then the status of the Tax Class will be changed to "Disapprove". Tax classes created by the vendor are only visible for that respective vendors' products and admin products. Tax Classes can't be deleted if they are used in any Tax Rule according to default Magento.

#### <span id="page-3-3"></span>**i. Tax Class Grid**

All the tax classes created by the vendor and their current status are listed here.

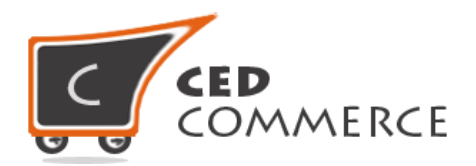

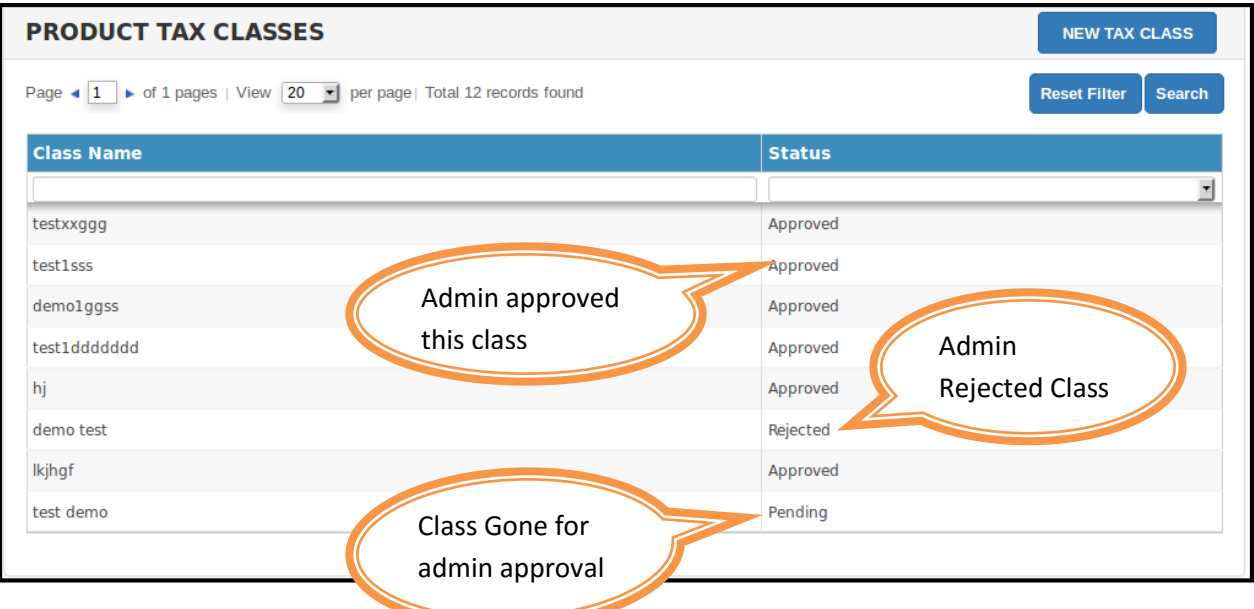

#### <span id="page-4-0"></span>**ii. Create Tax Class**

From here you can create Tax Classes and their names should be unique.

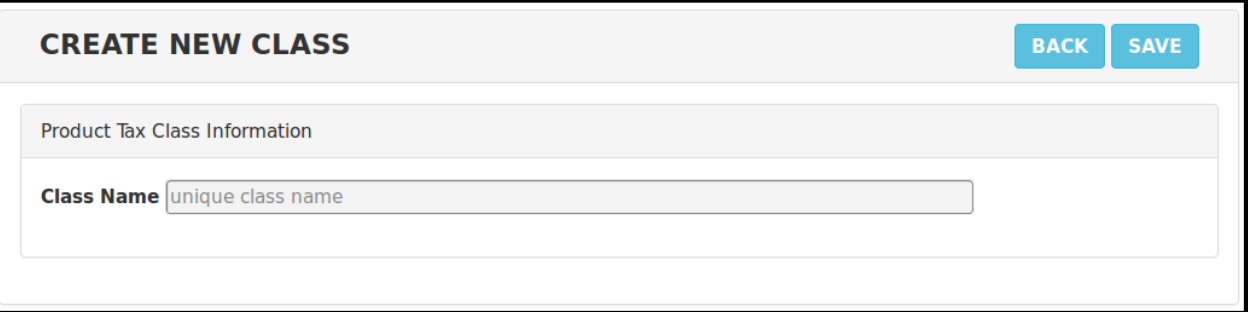

### <span id="page-4-1"></span>**ii. Vendor Tax Rates**

From here the vendor can create Tax Rate according to the country, region, and pin code. After the vendor has created the Tax Rate it will go for admin approval. If the admin approves the Tax Rate, then only it will be available while creating Tax Rules. Tax Identifier should be unique as offered by Magento.

If the admin will disapprove the Tax Rate, then the status of Tax Rate will be changed to "Disapprove". Tax Rates created by vendor are only visible for respective

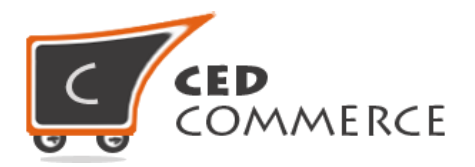

vendor products and admin products. Tax Rates can't be deleted if they are used in any Tax Rule according to default Magento.

#### <span id="page-5-0"></span>**i. Tax Rate Grid**

All the tax rates created by the vendor are listed here with their current status.

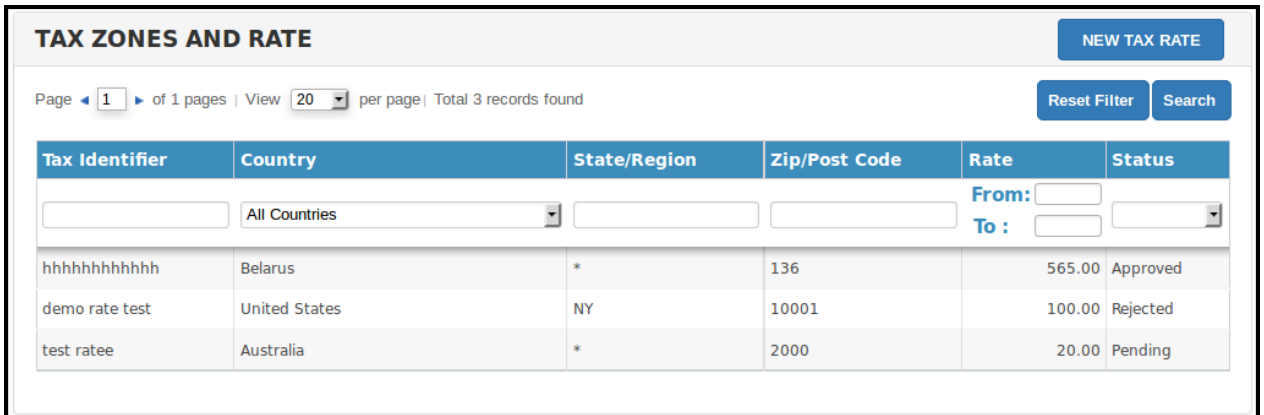

#### <span id="page-5-1"></span>**ii. Create Tax Rate**

From here the vendor can create Tax rates. Tax Identifier should be unique. You can't create the same rate for the same region if it has already been created.

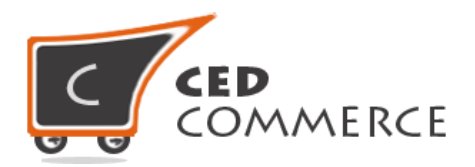

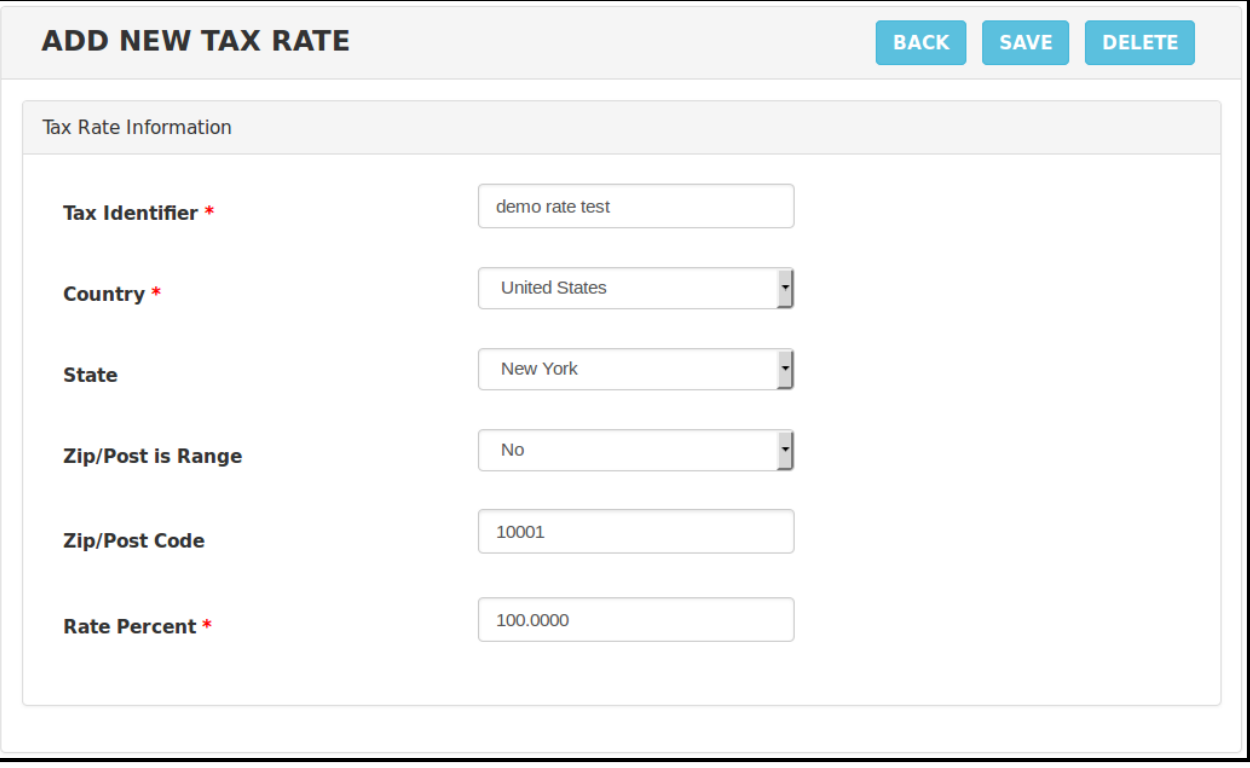

### <span id="page-6-0"></span>**iii. Vendor Tax Rules**

From here the vendor can create Tax Rules by using his own created Tax Classes and Tax Rates as well as he can also use admin created Tax Rates and Tax Classes. After creating the rule, it will go for admin approval. Created Tax Rules will be used for vendor products only if it is approved by the admin. Name of the Tax Rule should be unique.

If the admin will disapprove the rule the status of the rule will be changed to "Disapproved". Tax rules created by the vendor are only applicable for respective vendor products and admin products.

#### <span id="page-6-1"></span>**i. Tax Rule Grid**

All the tax rules created by the vendor are listed here with their current status.

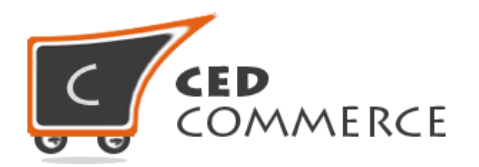

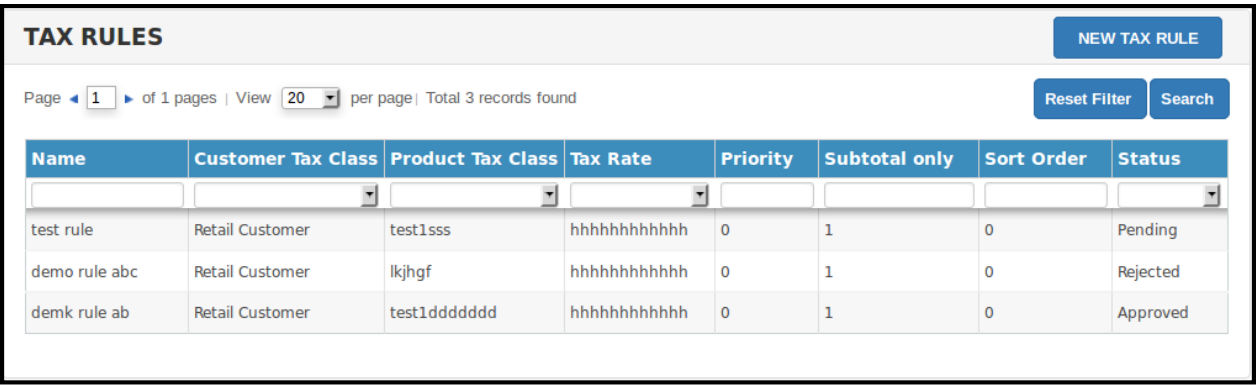

#### <span id="page-7-0"></span>**ii. Create Tax Rule**

From here the vendor can create tax rule by using his created tax classes and tax rates. He can also use admin created Tax classes and Rates.

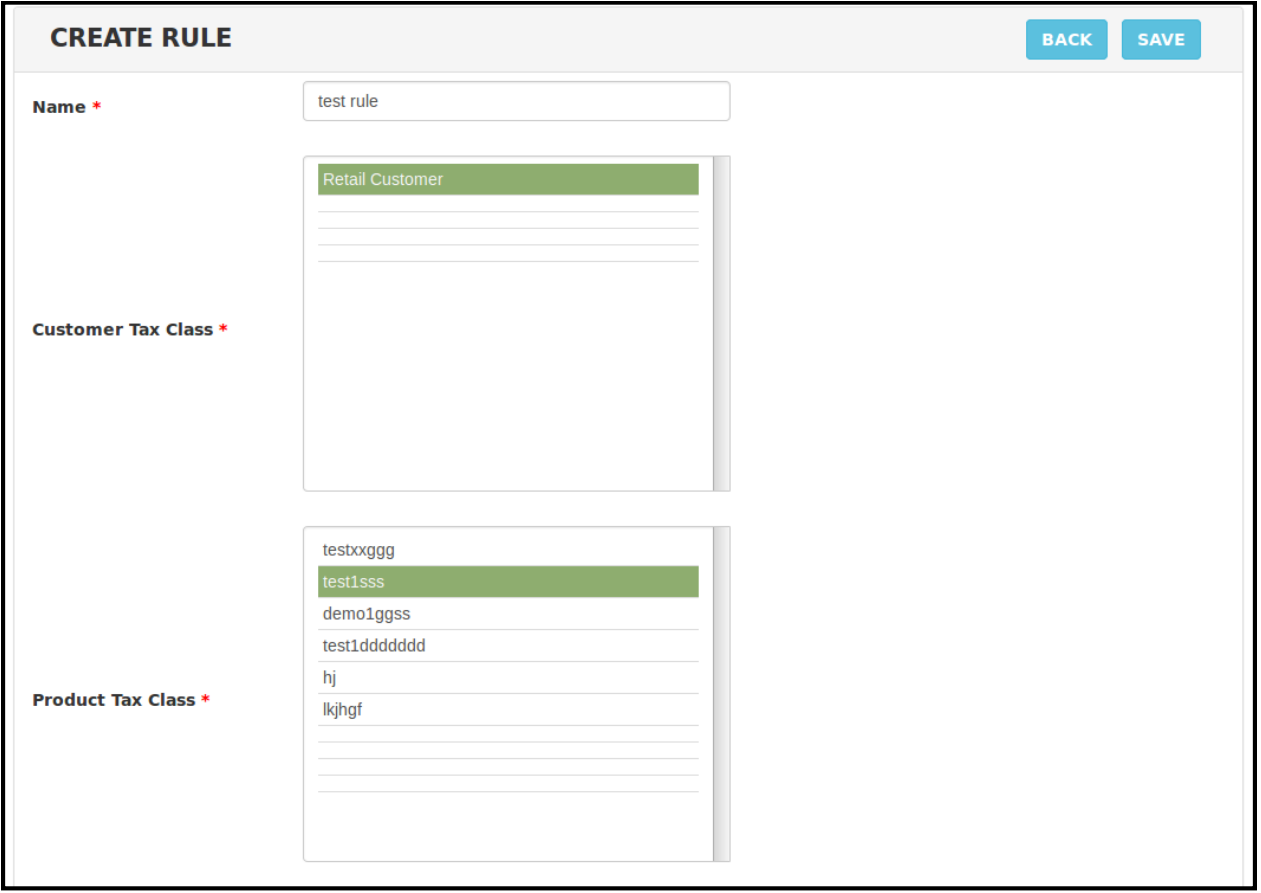

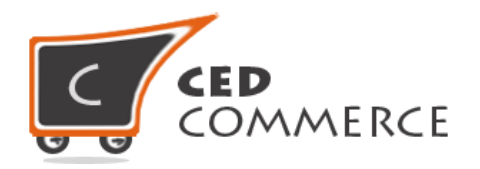

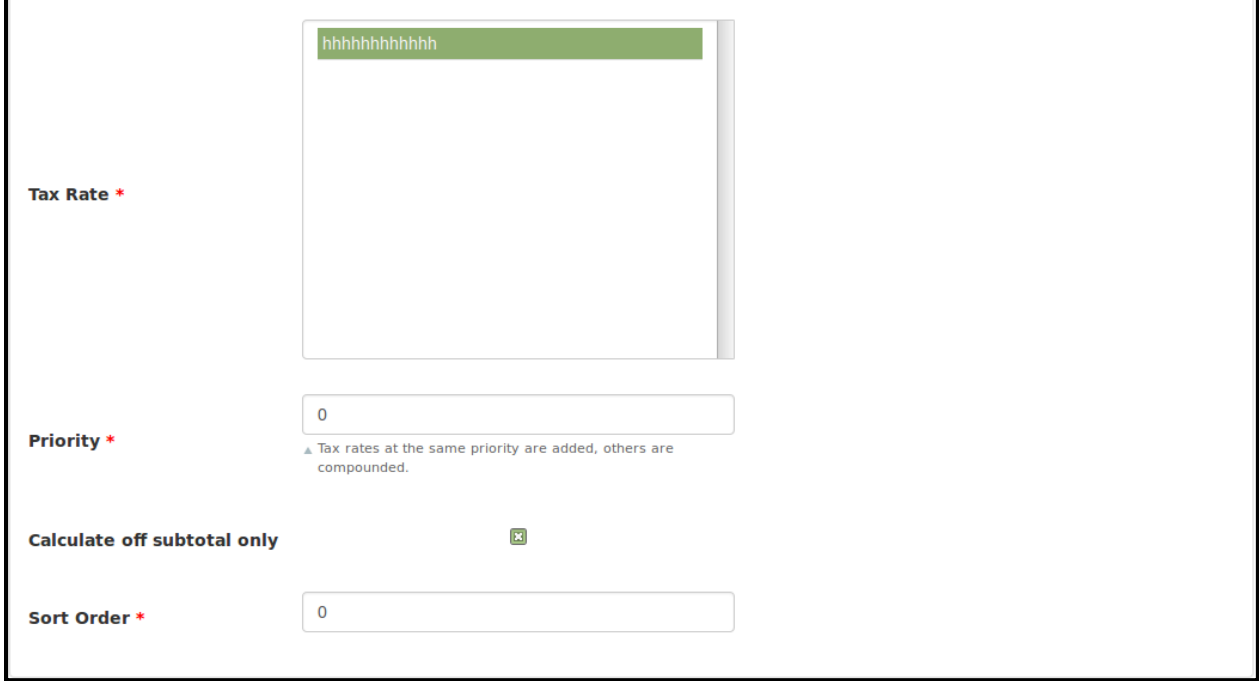

# <span id="page-8-0"></span>**Admin Configuration Settings**

First you will have to enable the module from **Csmarketplace tab > Vendor Configuration > General Tab > Enable Vendor Tax**. Admin can disapprove the vendor created Tax Class, Tax Rate, and Tax Rule from here.

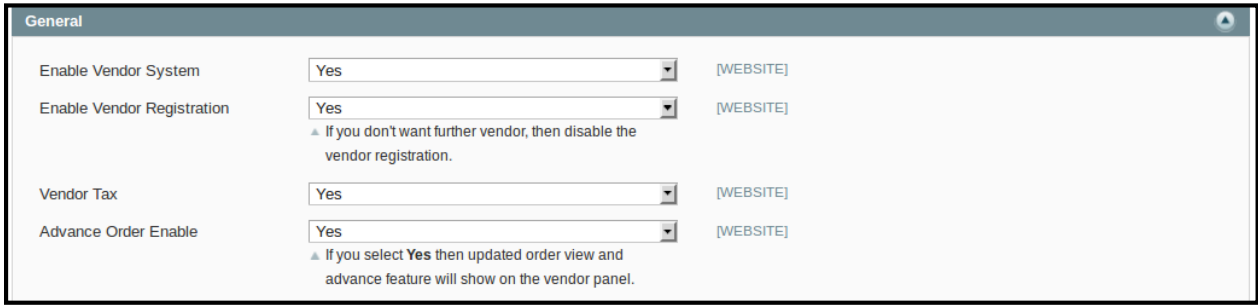

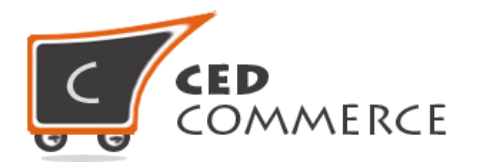

## <span id="page-9-0"></span>**i. Enable Tax Classes**

All the tax classes created by the vendor are listed here. Admin can approve/disapprove classes from here. Only after the admin approval, classes can be used by the vendor.

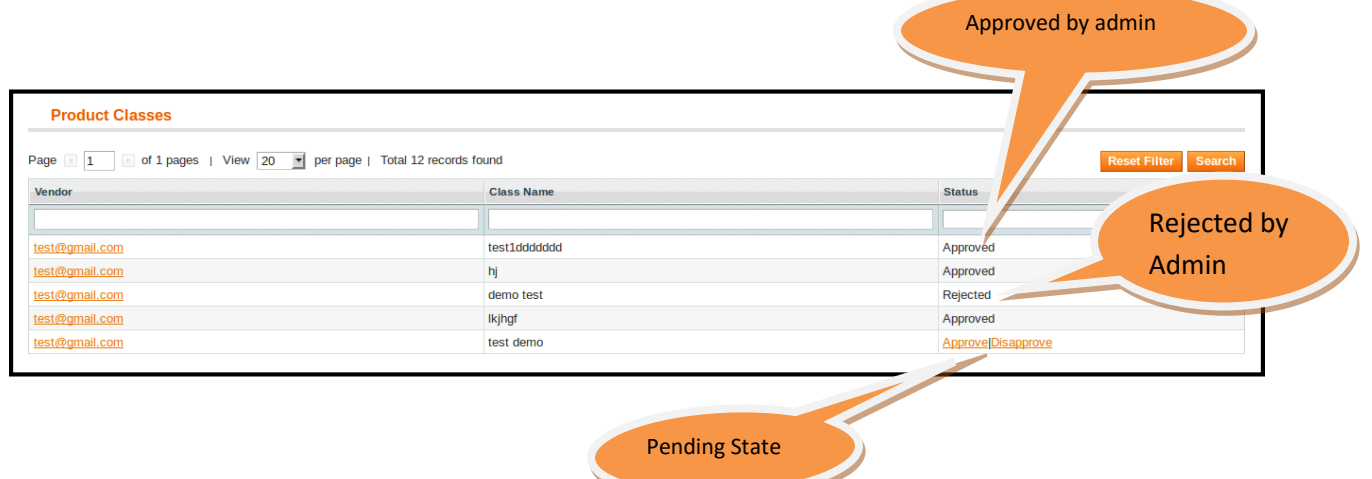

## <span id="page-9-1"></span>**ii. Enable Tax Rates**

All the tax rates created by vendor are listed here. Admin can approve/disapprove the rates from here. Only after admin approval rates can be used by the vendor.

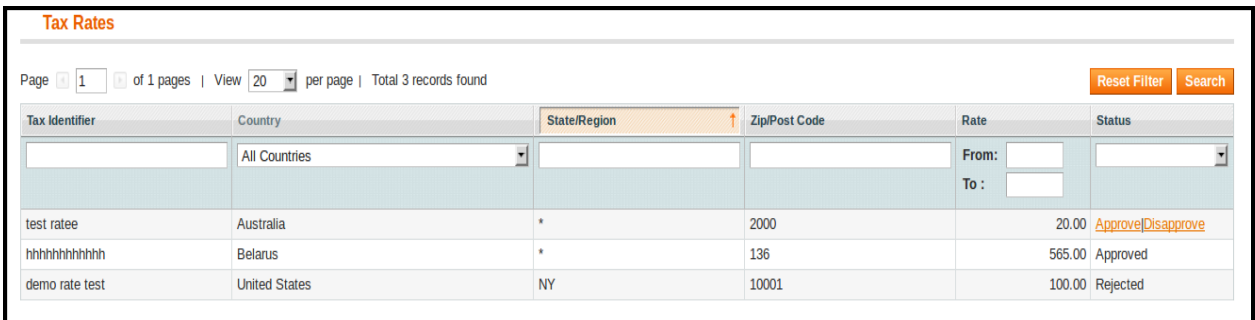

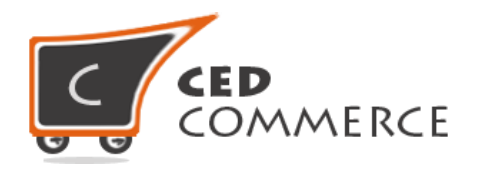

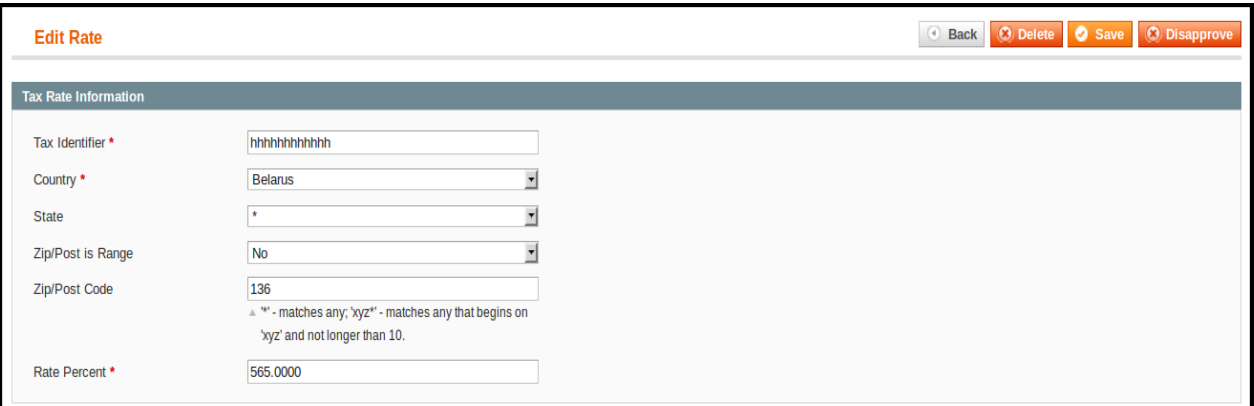

## <span id="page-10-0"></span>**iii. Enable Tax Rules**

All the tax rules created by vendor are listed here. Admin can approve/disapprove the rates from here. Only after the admin approval, rules can be used by the vendor.

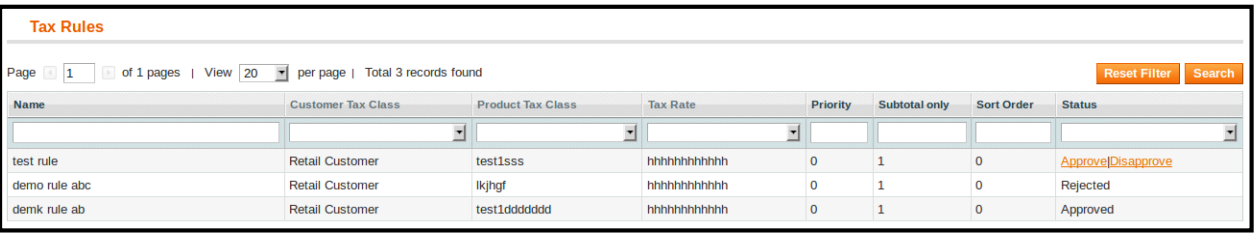

# <span id="page-10-1"></span>**Support**

If you need support or have questions directly related to Vendor Tax Addon, please use our Online Message Form to contact our support team or send us an email at [support@cedcommerce.com](mailto:support@cedcommerce.com)

Best Regards,

CedCommerce Team